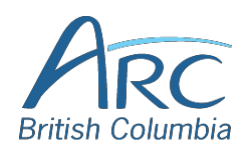

## **Using the ARC-BC Pictello Files**

Pictello is an iPad/iPhone/iPod touch app and so .pictello files can be viewed on iPad, iPhone or iPod Touch. To use ARC-BC .pictello files on iPad, please follow the steps below.

## **Importing ARC-BC .pictello files into Pictello on your iPad:**

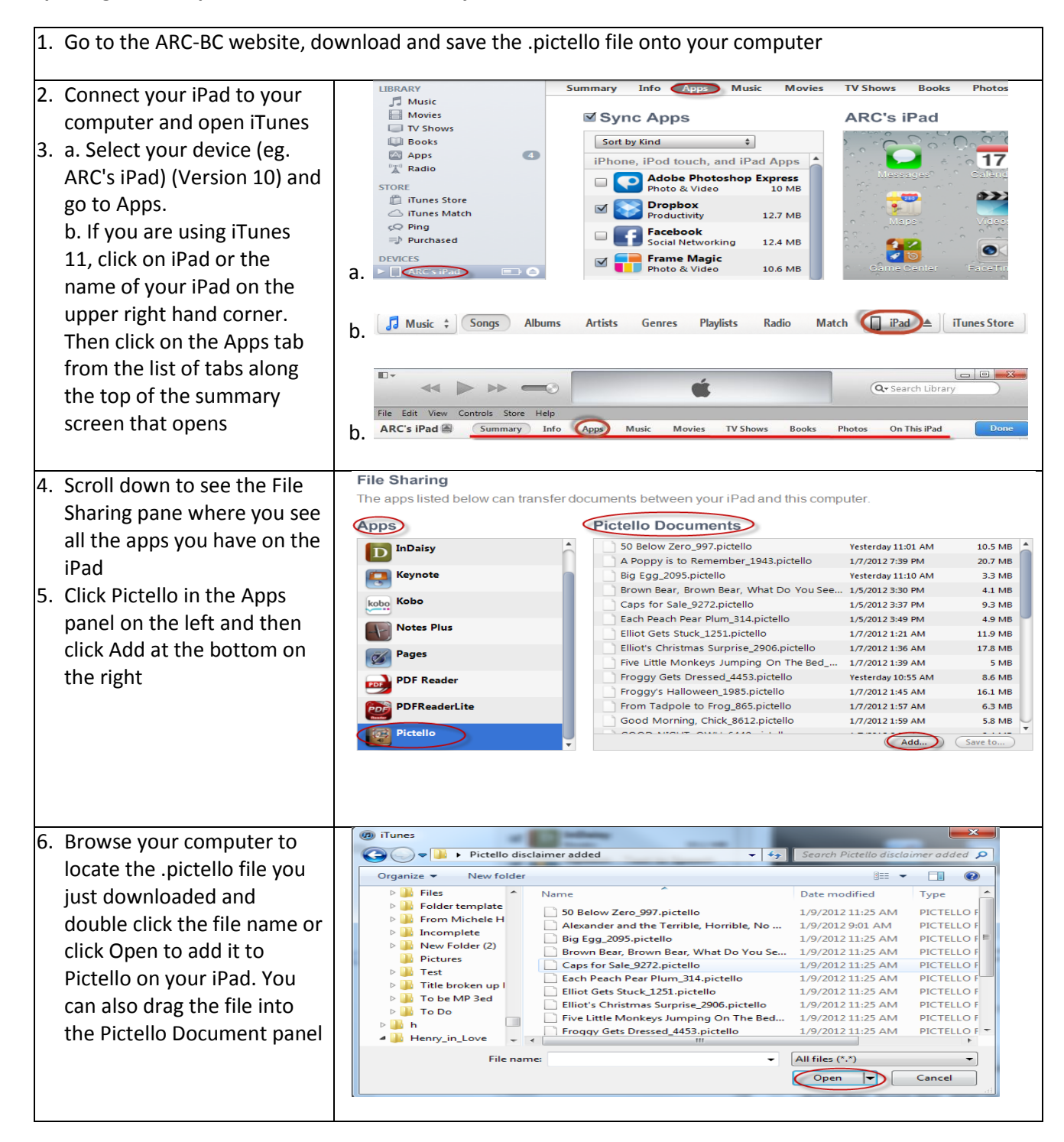

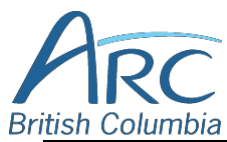

## **Accessible Resource Centre - British Columbia**

106 – 1750 West 75<sup>th</sup> Avenue Vancouver, BC, Canada V6P 6G2

Phone: 604 266-3699 Fax: 604 261-0778 [www.arc-bc.org](http://www.arc-bc.org/)

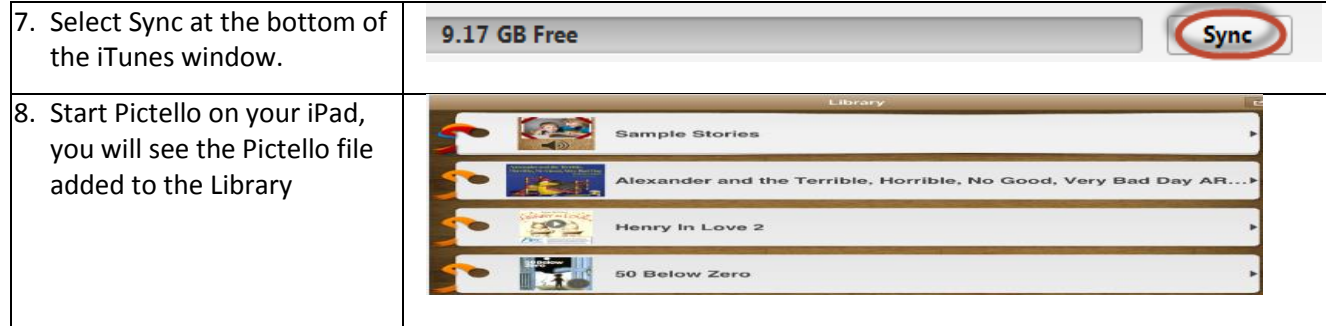

You can also download an ARC .pictello file directly onto your iPad and open it in Pictello. To do this, please follow the steps below.

- 1. Search for the file your student needs and download it using Safari on your iPad.
- 2. When you see this page after clicking on Download, click on the link for the file.

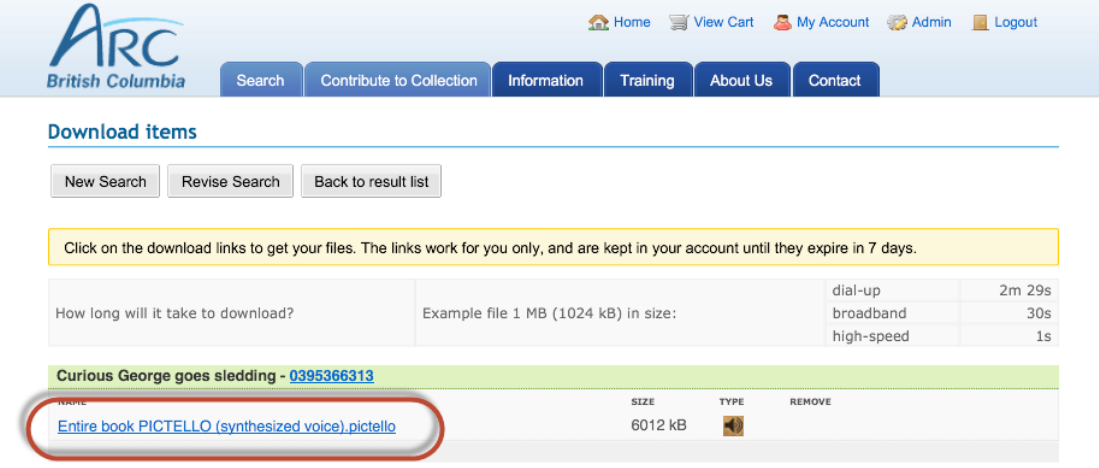

3. You will see the window below. Tap Open in "Pictello".

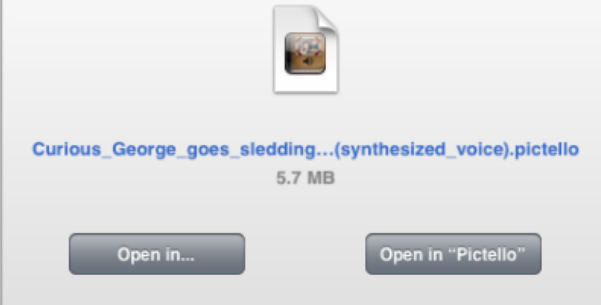

4. The file opens in Pictello.

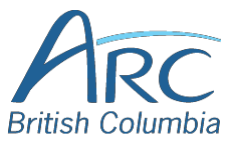

106 – 1750 West 75<sup>th</sup> Avenue Vancouver, BC, Canada V6P 6G2 Phone: 604 266-3699 Fax: 604 261-0778 [www.arc-bc.org](http://www.arc-bc.org/)

## **Playing back an ARC-BC Pictello story:**

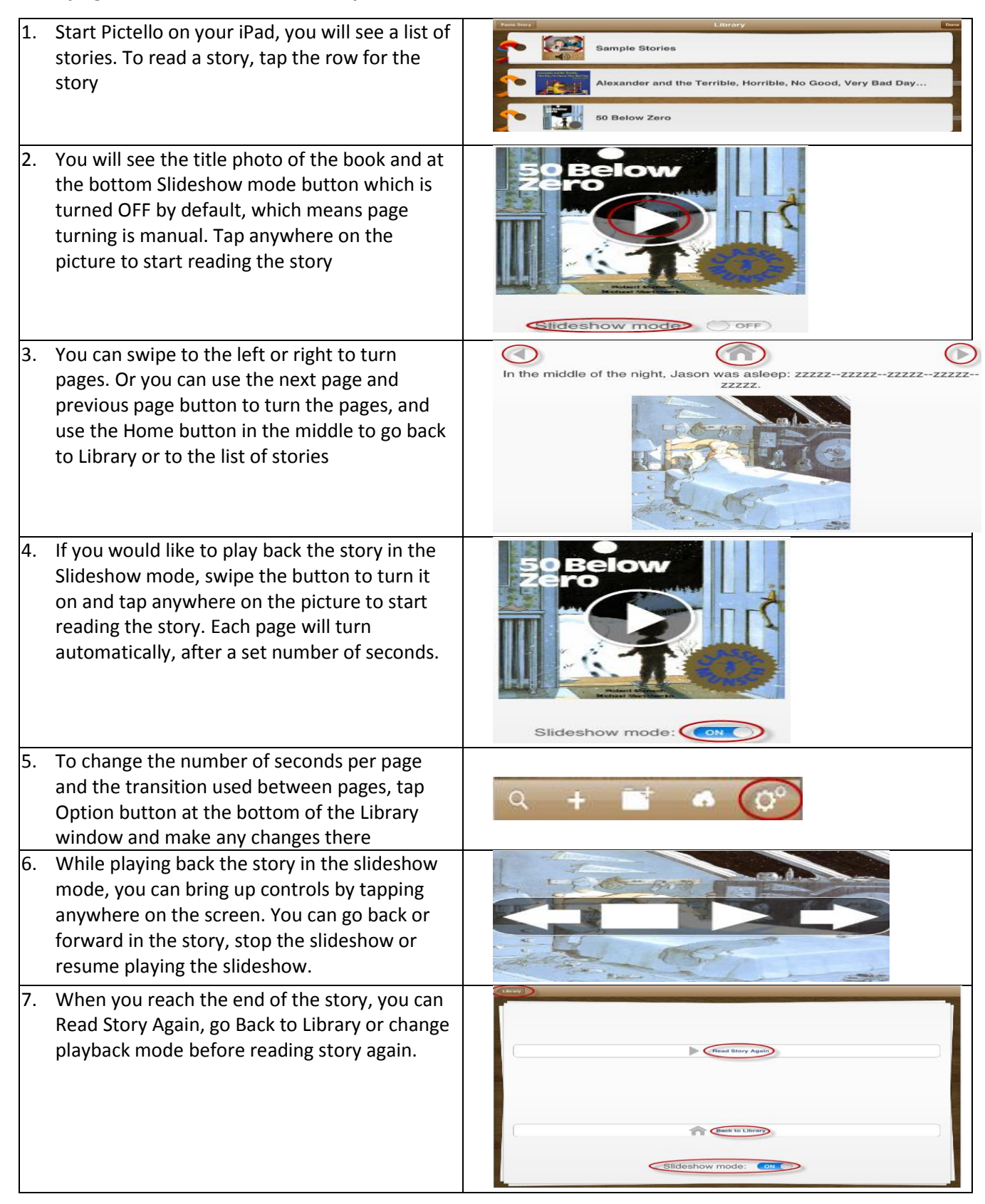